## **A Plus Benefits Manager Self-Service Portal- Employee Info**

Our online Manager Self-Service Portal allows managers to view employee pay information, print pay stubs, help employees enroll in direct deposit, change W-4 elections, update employee addresses and so much more.

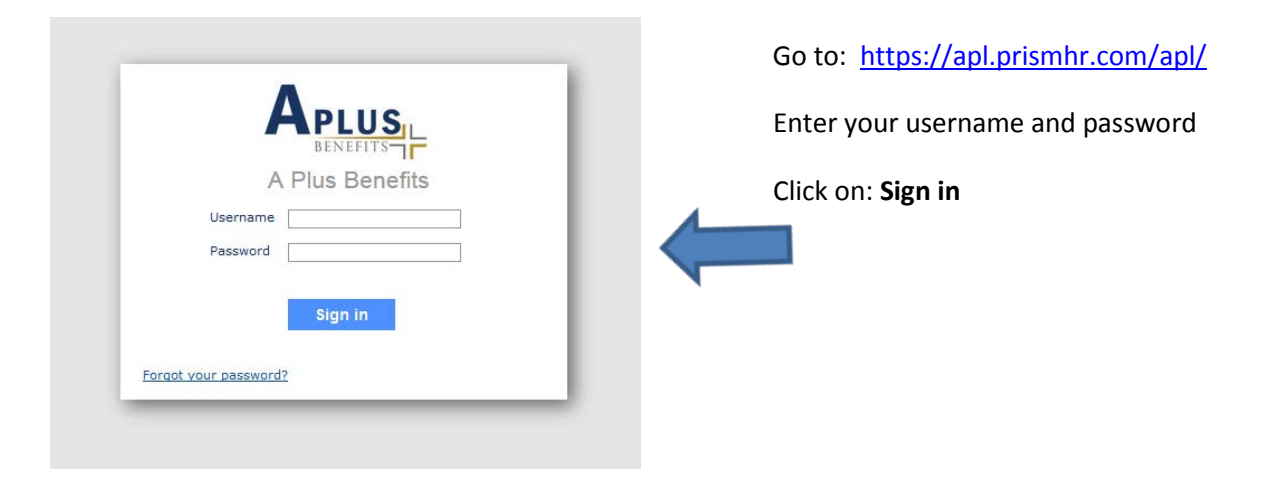

After logging in, you will be taken to the main Dashboard seen below.

## **To view employee information:**

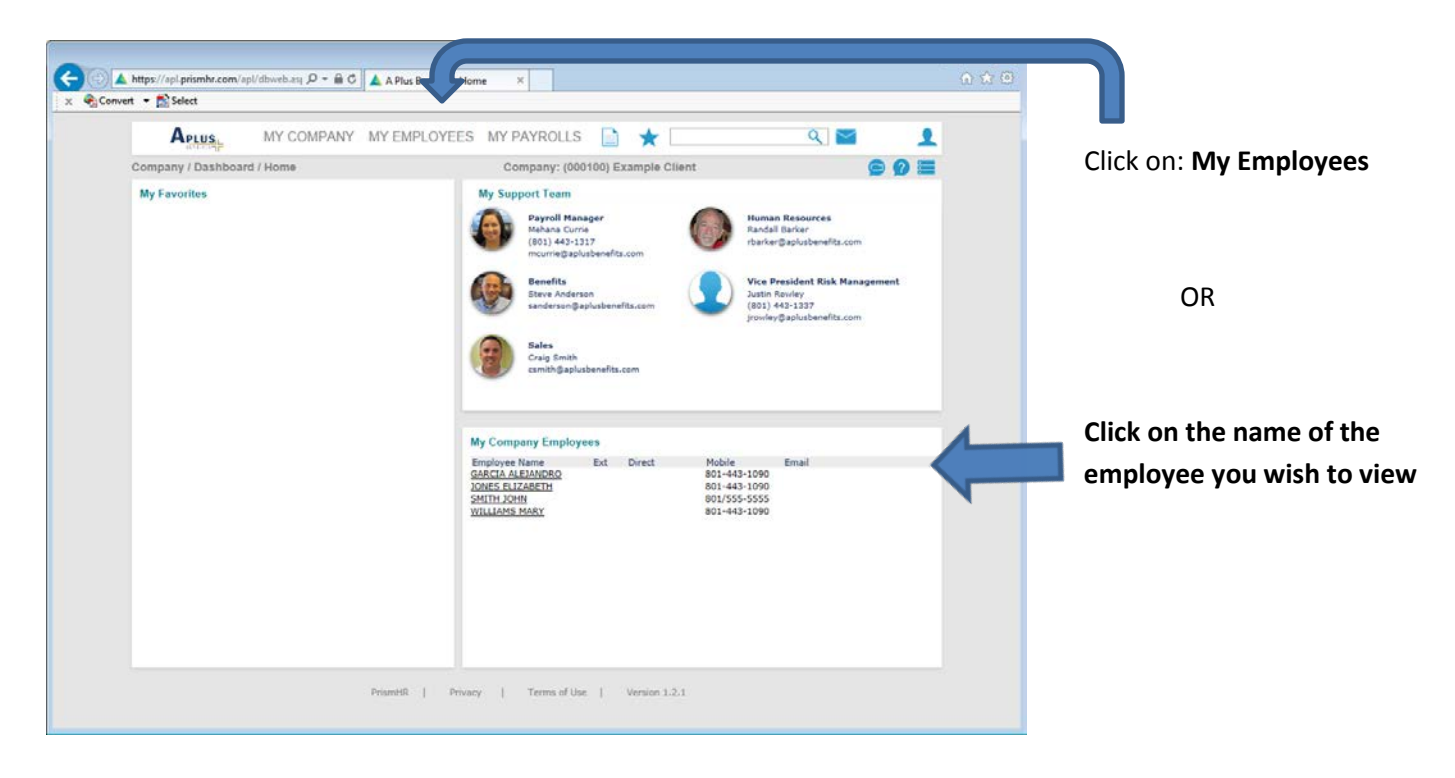

Here you will see the employee's name and other employment information. Some of the information on these pages can be edited by you.

To see more employee details, select one of the tabs across the top of the screen.

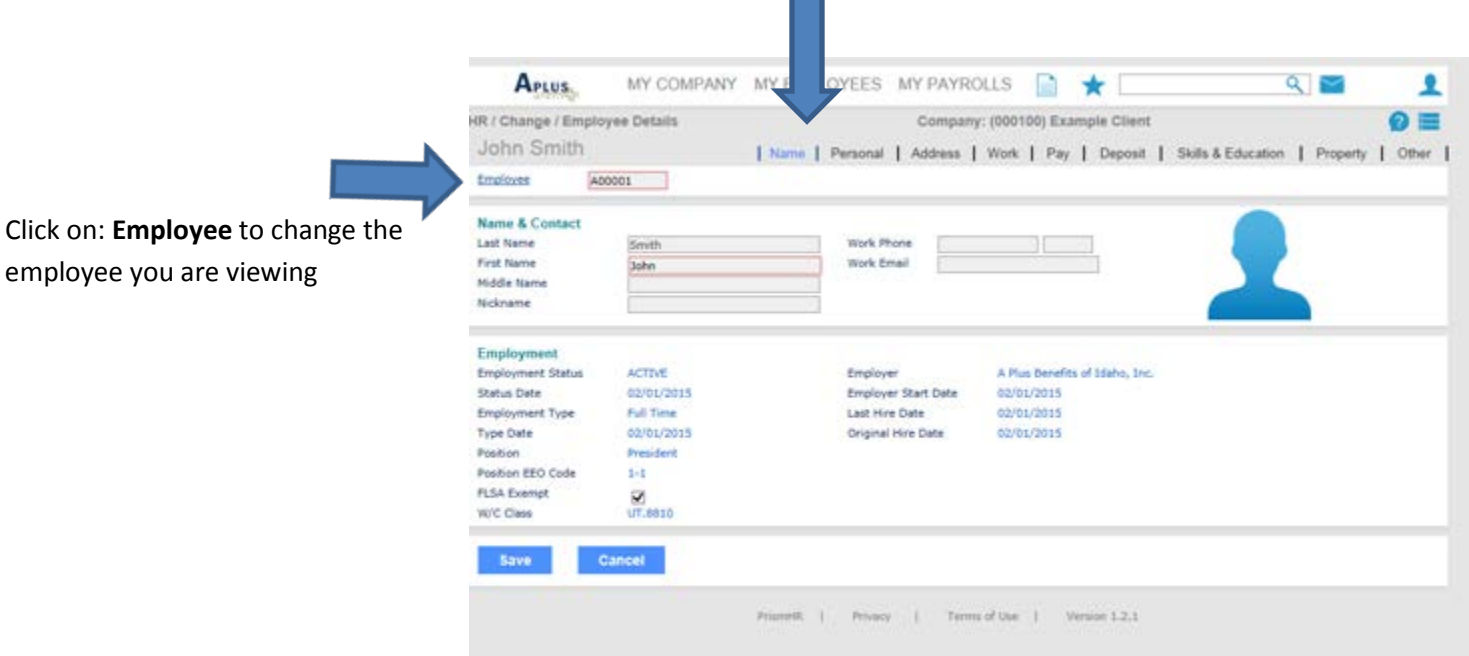

The **Name** tab shows the employee's current status, position, and hire or rehire dates.

The **Personal** and **Address** tabs show the employee's personal information and basic information from their application.

The **Work** and **Pay** tabs show the employee's assigned work location, pay rates, departments, and division.

The **Deposit** tab shows the employee's direct deposit setup. You can add or remove a direct deposit for an employee which will then be sent to A Plus Benefits for approval. Once we have received the signed direct deposit authorization form from the employee, along with a void check or bank direct deposit print off, the direct deposit will be added, changed or removed (a bank direct deposit print off can be used for checking or savings).

The **Skills & Education**, **Property**, and **Other** tabs can be used by you to track information like tracking company owned equipment (cell phones, laptops, tools, etc. ), tracking recertification for driving (CDL, public notary, etc.) or tracking background checks. A Plus Benefits will not monitor these fields, but you are free to use them if you wish.

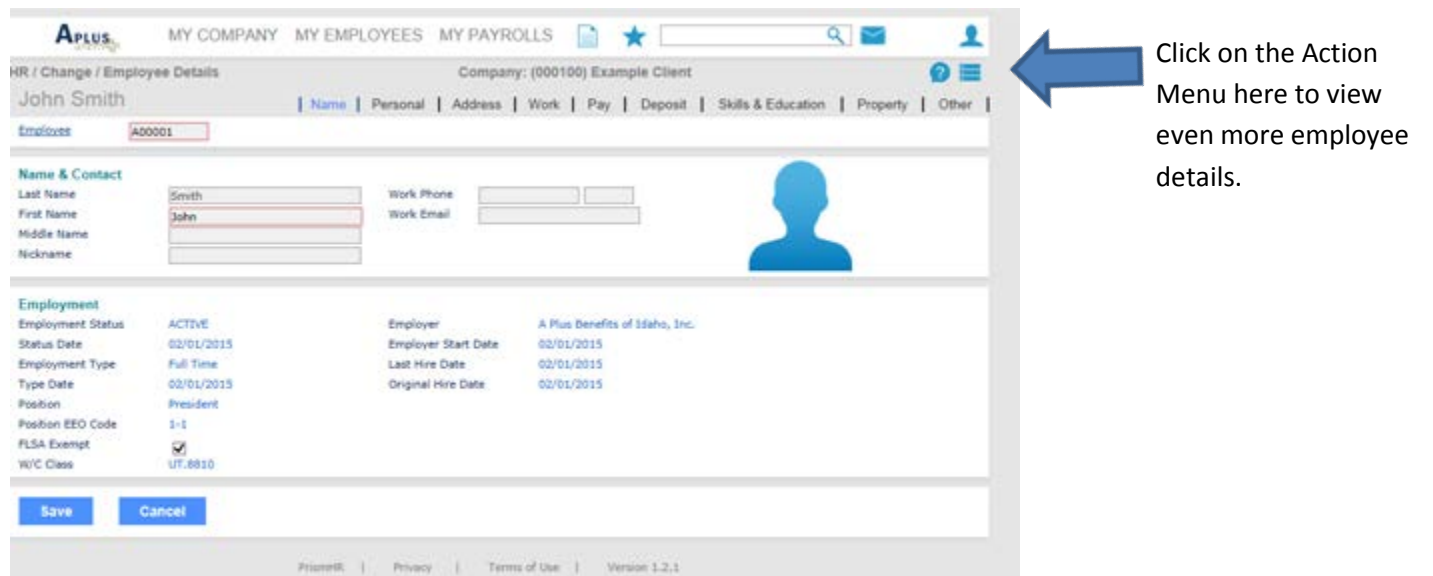

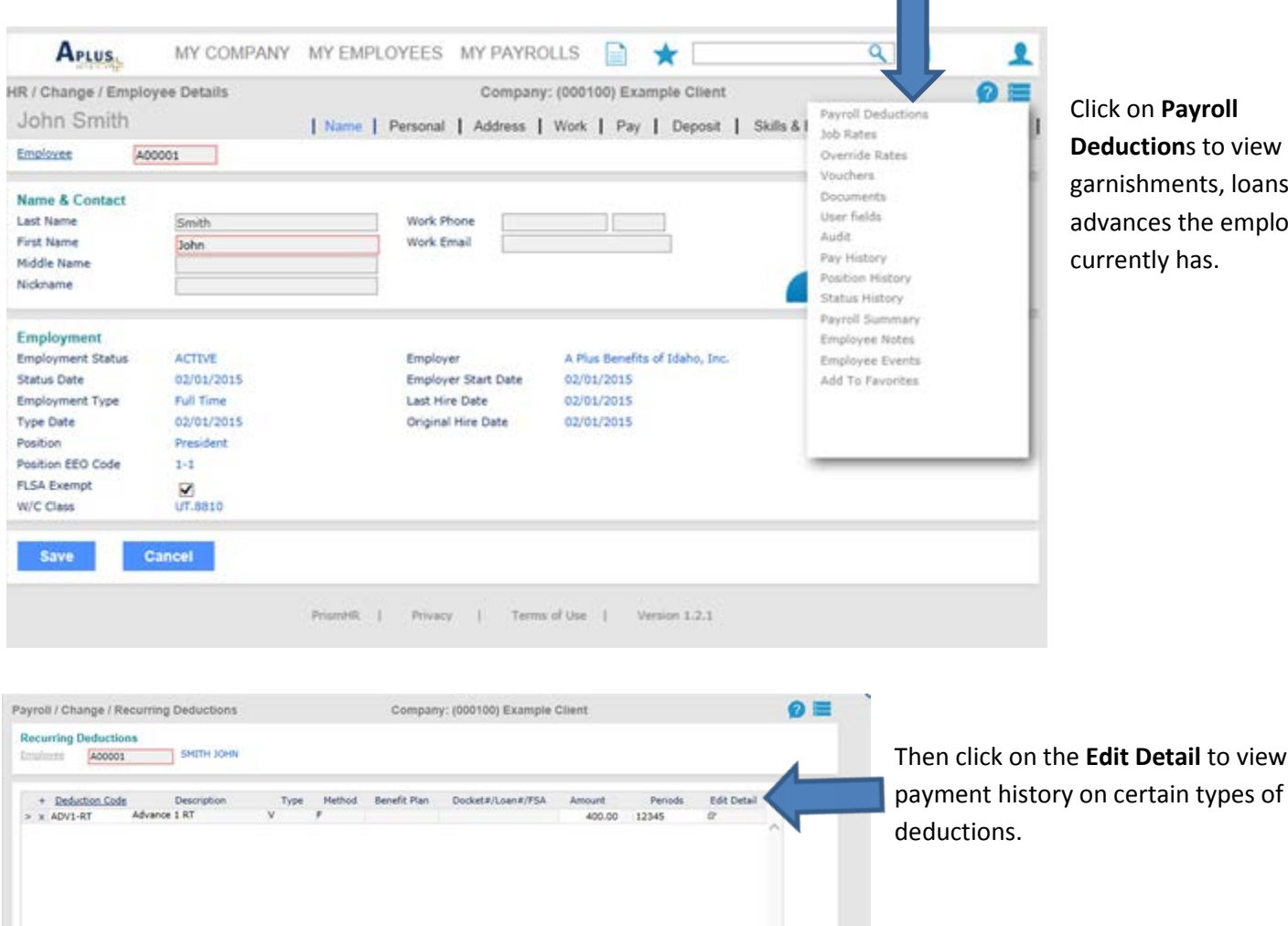

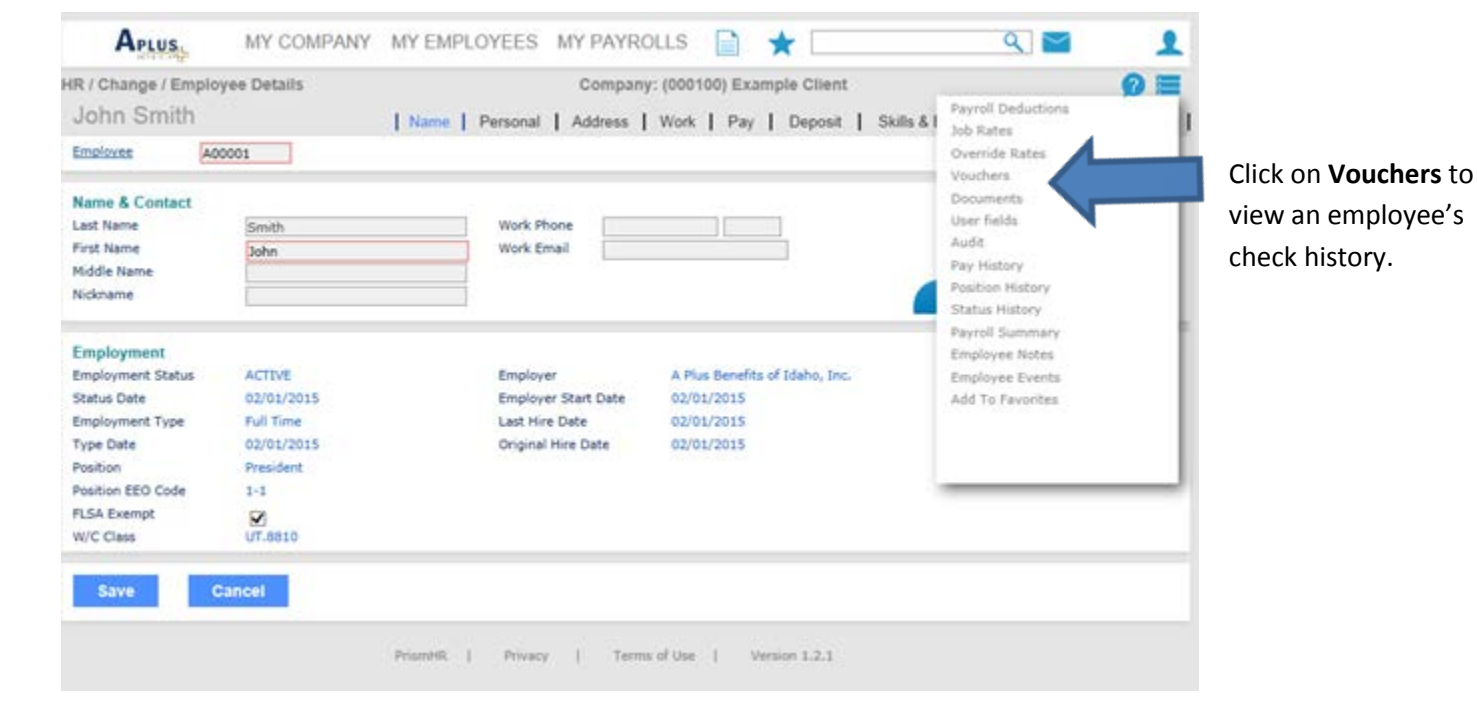

## A menu will drop down with options for more employee information.

Click on **Payroll**  to view any its, loans or e employee is.

to view the

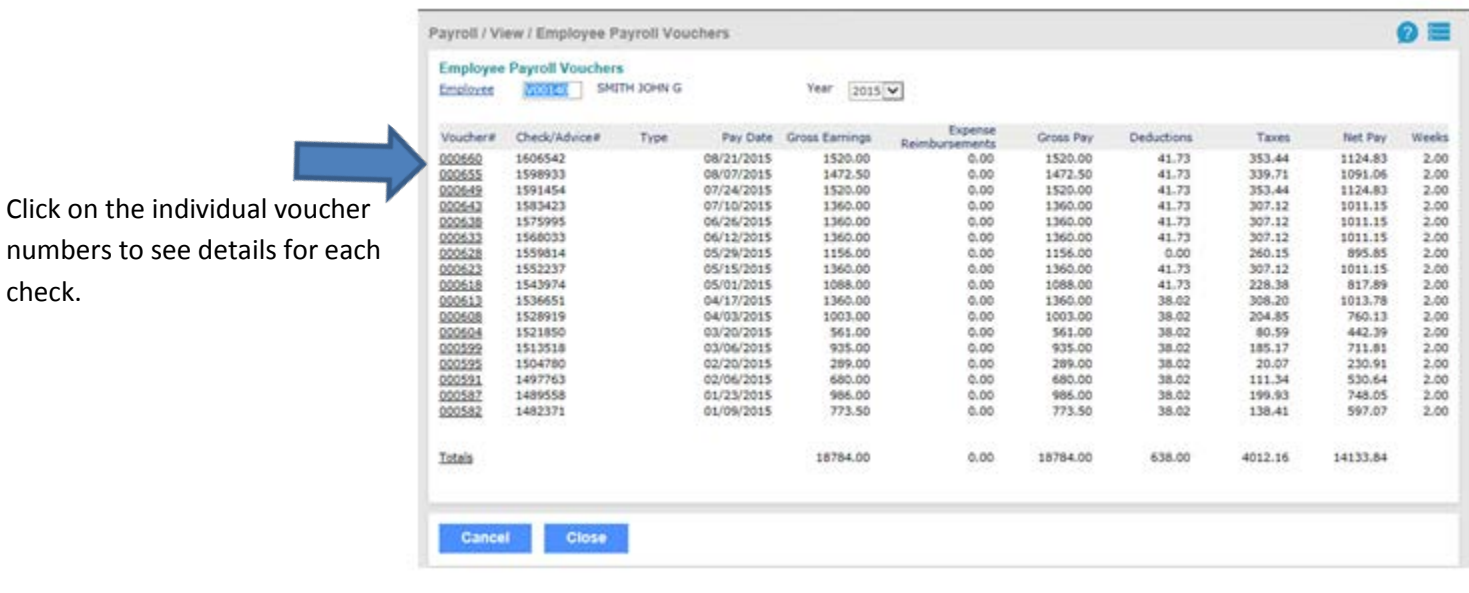

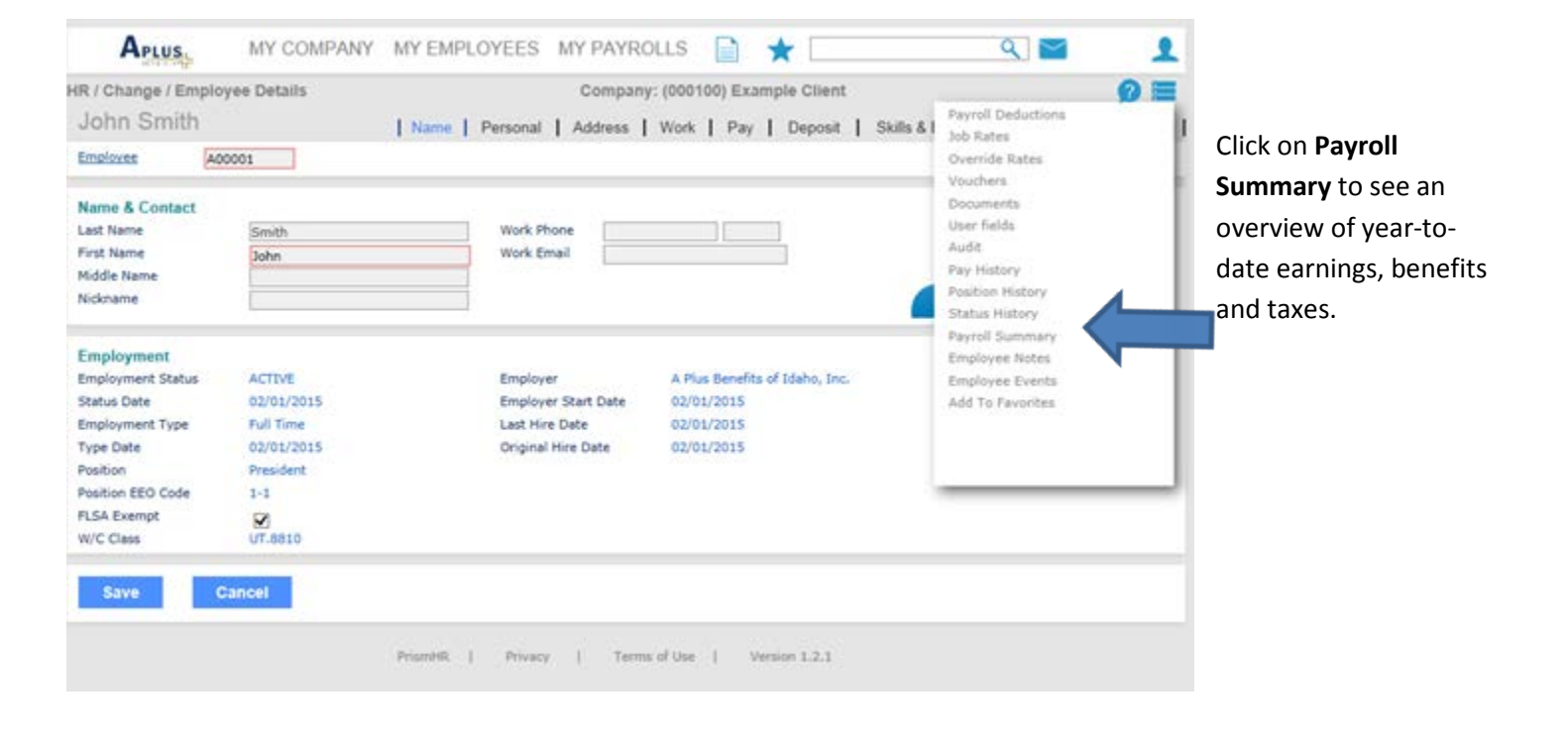

If you have any questions about the manager self-service portal, please contact your Payroll Specialist at A Plus Benefits at 1-800-748-5102.